## **Downloading the Firefox Browser**

The SCA Dashboard is best viewed using the Mozilla Firefox browser. The browser can be downloaded from: http://www.mozilla.com/en-US/

## **Downloading the Adobe-Flash Player**

1. The SCA Dashboard also requires the Adobe-Flash Player. You can download the latest player from: http://get.adobe.com/flashplayer/ and follow the instructions in the web page.

When you arrive at the Flash Player page, click the Agree and install now button. For FireFox uses, the installation may not work correctly (or will be very confusing.)

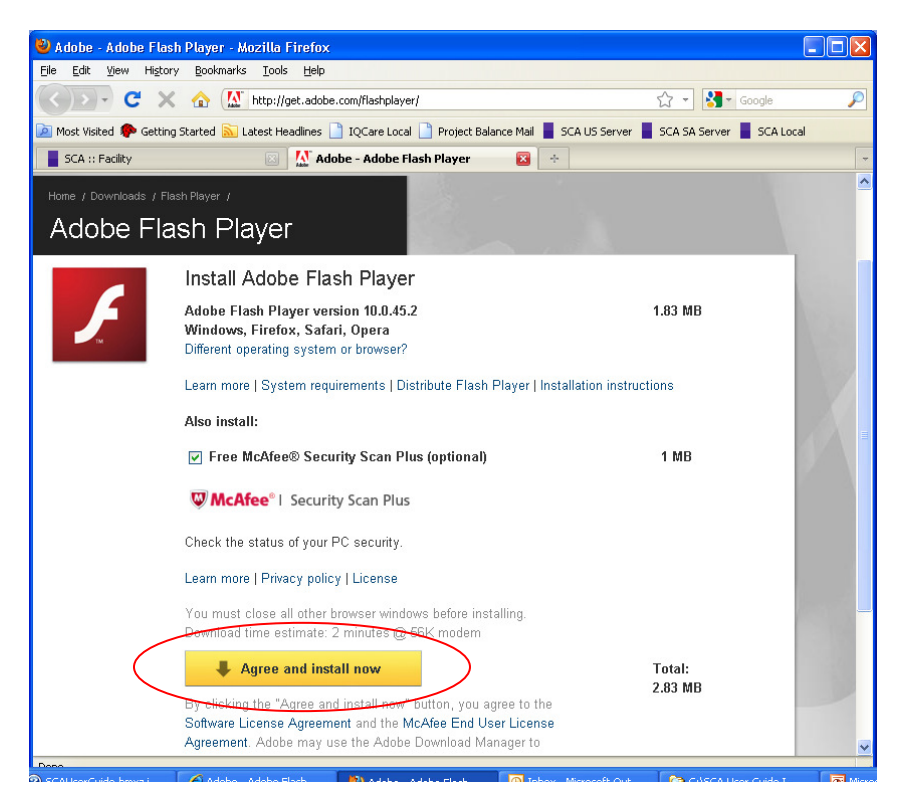

You may need to click the Allow button to initiate the installation.

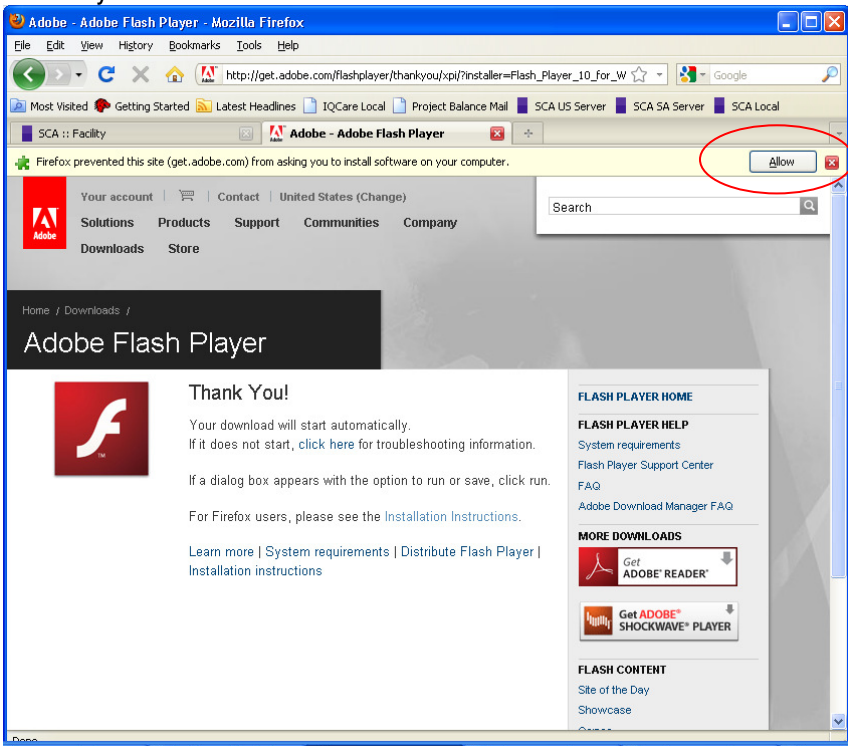

If for Firefox uses, the Flash Add-on does not download successfully, click on the link "Installation Instructions" for FireFox users. Follow the step-by-step instructions given, which are pretty good.

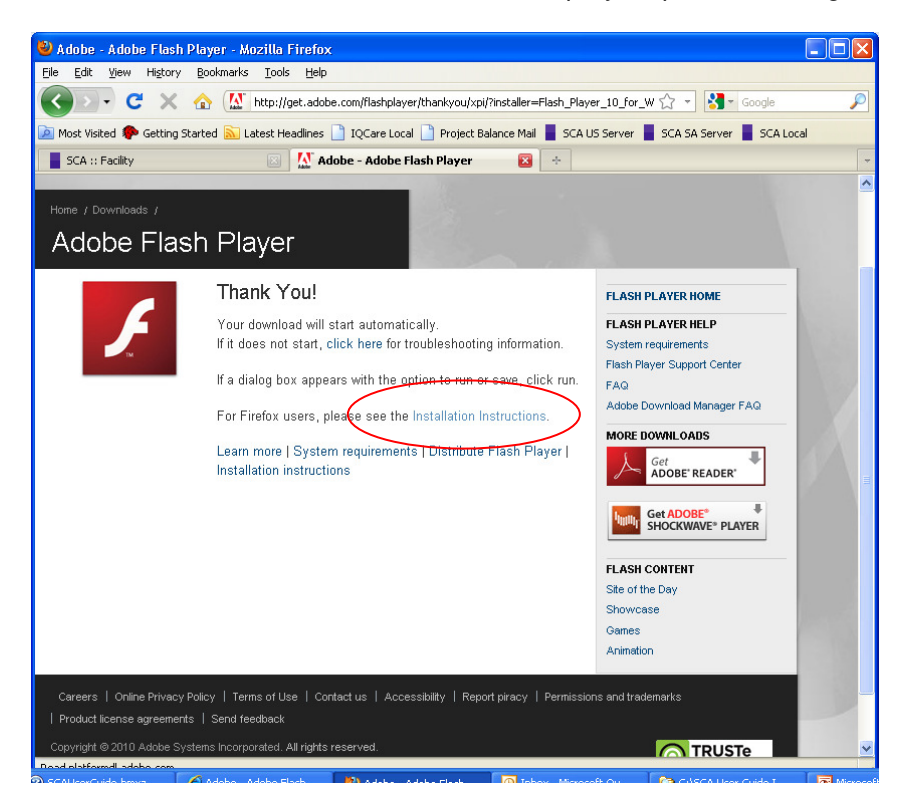